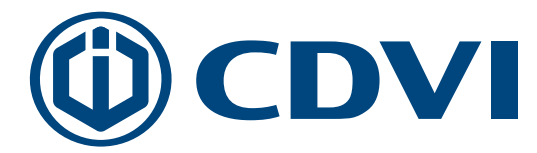

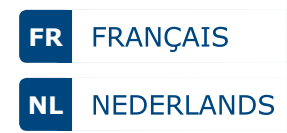

DIGICODE

# Galeo

# **GALEO 4.0 - Bluetooth BOXCODE**

*Digicode® extérieur avec électronique sécurisée* Verlicht codeklavier met gescheiden elektronica

**OCDVI** 8

*Le choix de l'installateur De keuze van de installateur*

CDVI

# 1] ÉLÉMENTS FOURNIS

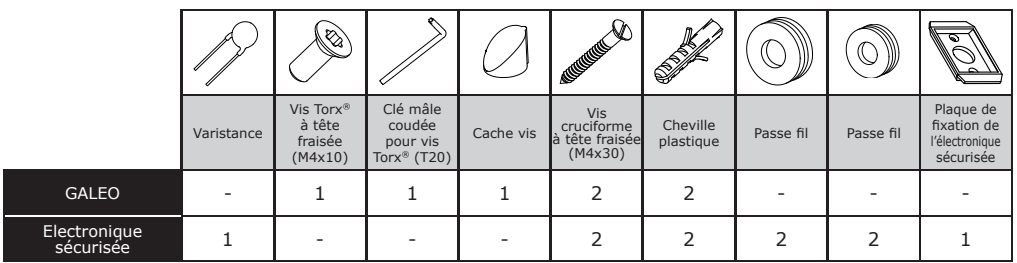

#### 2] MONTAGE

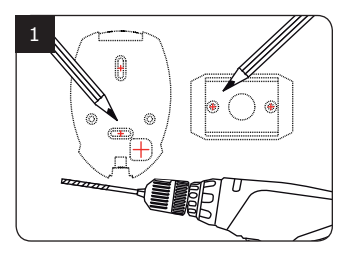

*Vérifiez la distance entre le GALEO et son électronique sécurisée (Voir page 9 «Rappels et préconisations»). A l'aide de la plaque de fi xation de l'électronique sécurisée et du GALEO, prenez les marques et percez les 2 trous de fi xation (forêt Ø 5 mm et profondeur minimum = 35 mm) ainsi que l'ouverture pour le passage du câble électrique destiné au clavier.*

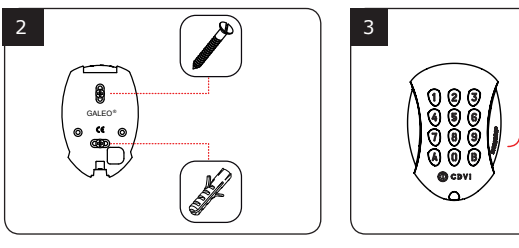

*Positionnez les 2 chevilles plastiques*  dans les trous. Puis fixez le fond du *GALEO sur le support de votre choix, à l'aide des vis cruciformes à têtes fraisées.*

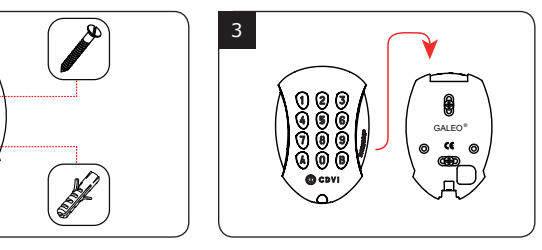

*Passez le câble électrique du GALEO* dans son ouverture et fixez le à son *support par le haut avec le crochet supérieur.*

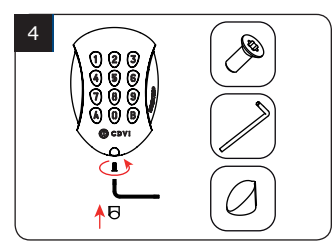

*Bloquez le GALEO sur son support par l'intermédiaire de la vis TORX® et de son outil spécifi que (clé mâle coudée). Pour fi naliser le montage de ce produit, placez le cache-vis.*

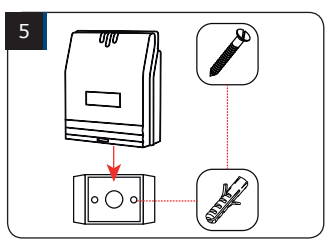

*Positionnez les 2 chevilles plastiques*  dans les trous. Puis fixez la plaque de fixation de l'électronique sécu*risée sur la surface de votre choix, à l'aide des vis cruciformes à têtes fraisées. Venez ensuite placer l'électronique sécurisée sur son support.*

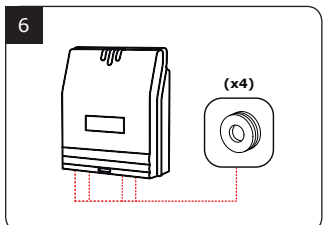

Glissez les passe-fils de *l'électronique sécurisée et passez*  les fils . Faites vos branchements. *Lors de cette opération, n'oubliez pas de placer la varistance (Voir page 9 «Rappels et préconisations»).*

PB2 Bouton poussoir de sortie relais 2

PX Non utilisé H Non utilisé H Contact horloge

+ Clavier fil blanc Clavier fil marron E Clavier vert ou bleu (éclairage)

Horloge

Digicode<sup>®</sup> TMGALEO

# 3] SCHÉMA DE RACCORDEMENTS GALEO 3 RELAIS

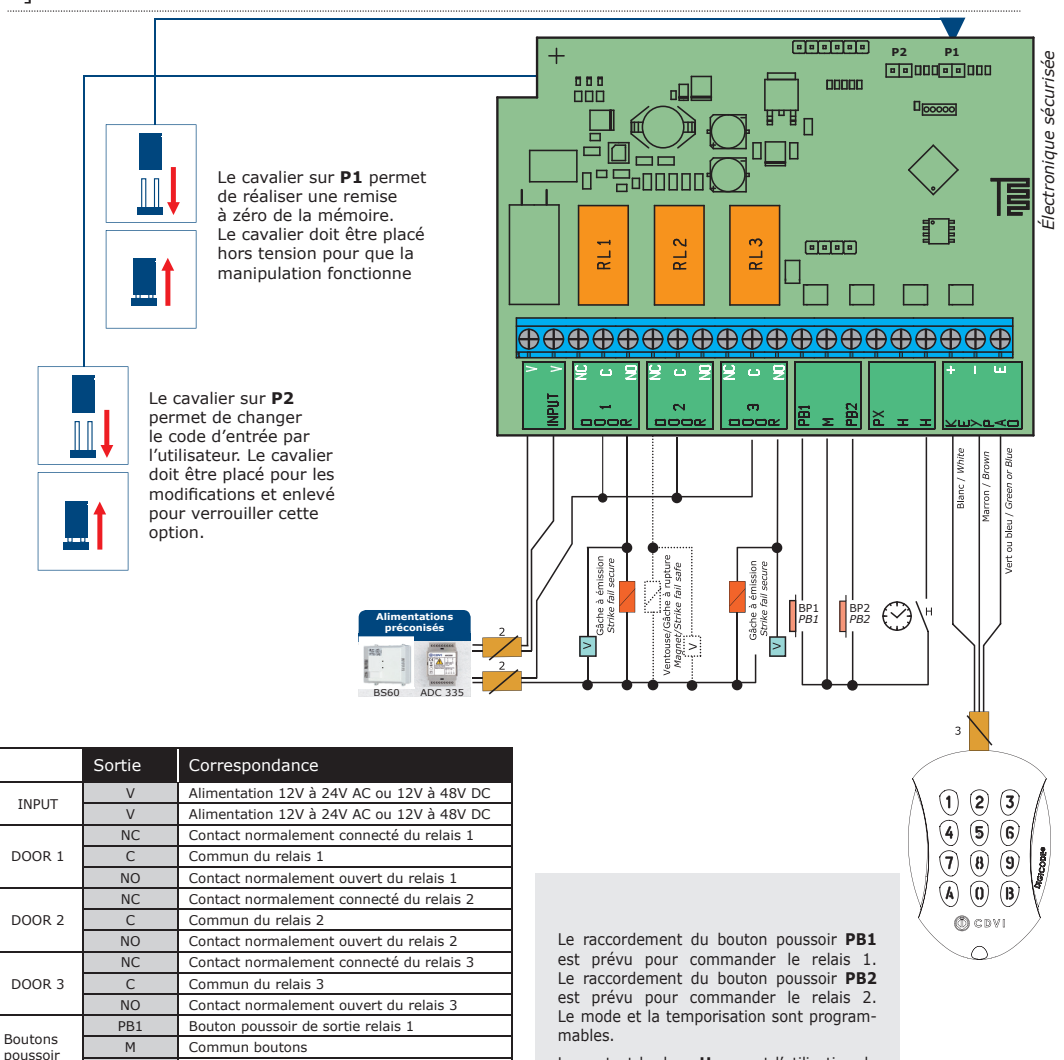

Le contact horloge **H** permet l'utilisation de toutes les touches comme bouton extérieur. Si le contact horloge est ouvert, les touches sont utilisées comme des termes habituels. Si le contact horloge est fermé, toutes les touches sont utilisées pour l'ouverture libre.

## 4] SCHÉMA DE PROGRAMMATION

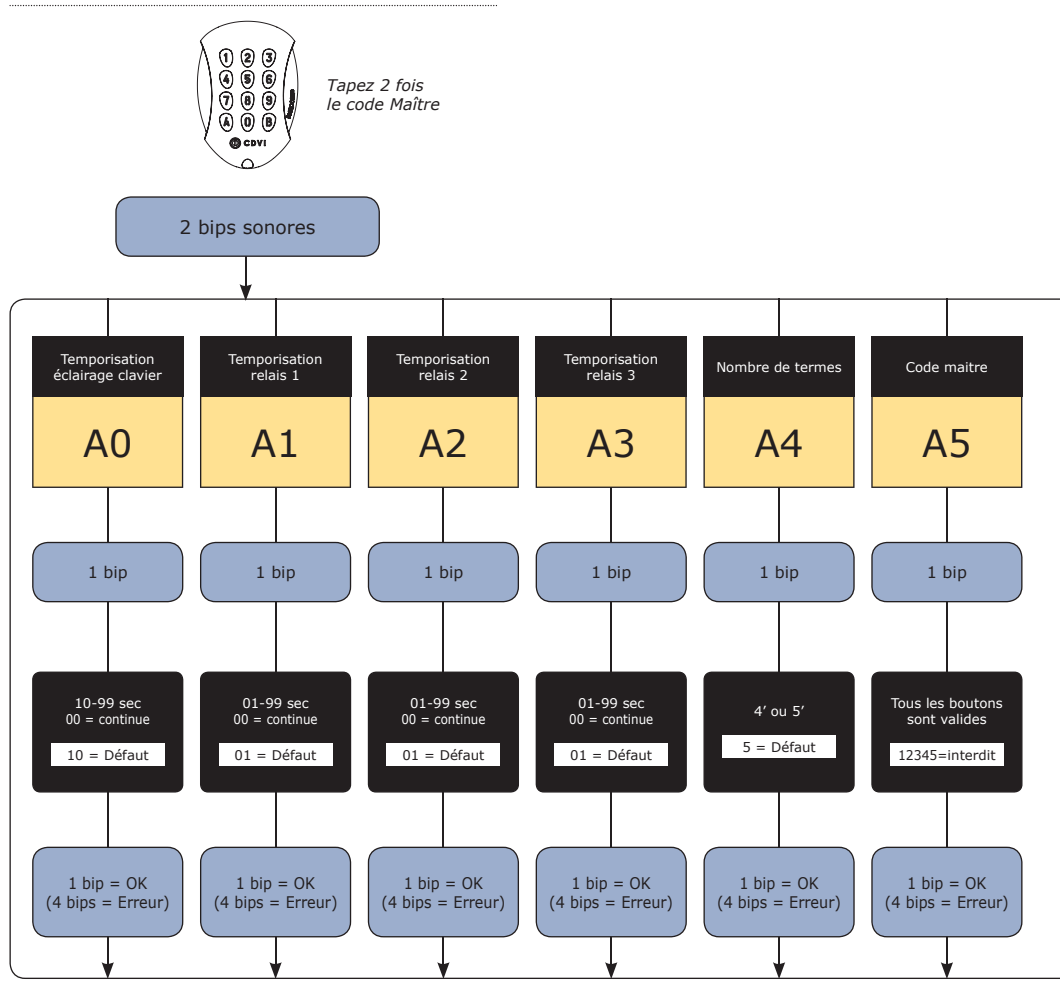

RAPPEL

*GALEO 3 Relais* Relais 1 : Du rang 00 au rang 59, Relais 2 : Du rang 60 au rang 79, Relais 3 : Du rang 80 au rang 99.

**FR**

 **MANUEL D'INSTALLATION**

#### **GALEO 4.0 Bluetooth** *Digicode® extérieur avec électronique sécurisée*

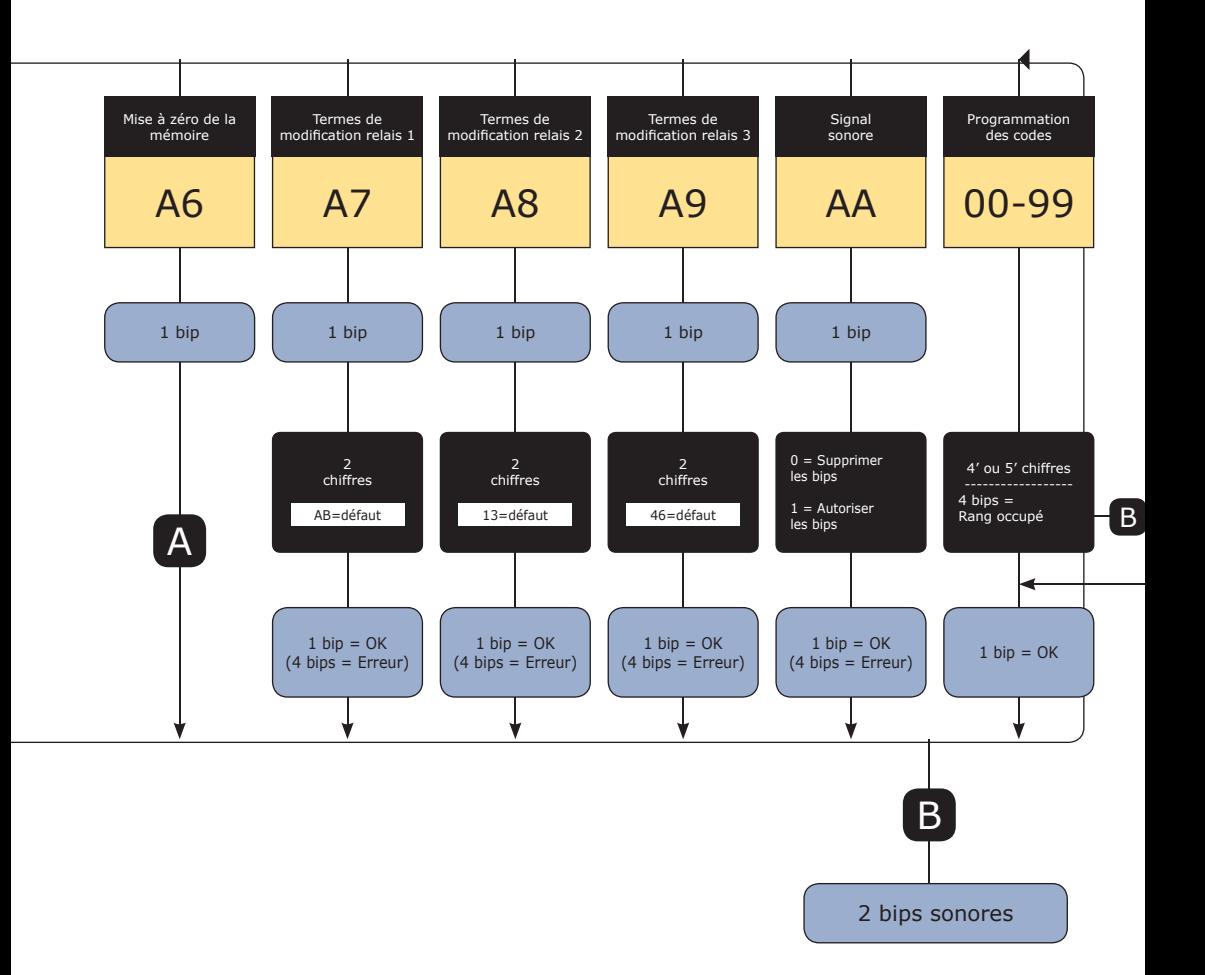

**FR**

#### 2] RAPPELS ET RECOMMANDATIONS

#### **Rappel de câblage :**

La distance de câblage entre le GALEO et l'électronique sécurisée doit être au maximum de 10 m. Attention de ne pas passer vos fils à proximité de câbles «Courant fort» (ex: 230 V AC).

#### **Câbles préconisés entre le GALEO et l'électronique sécurisée :**

Pour une extension du câble 3 mètres fourni, privilégiez un câble 2 paires (4 fils) SYT1 8/10ème (AWG 20).

#### **Alimentations préconisées :** ADC335 ou BS60

Montage : Afin d'optimiser la fixation du GALEO et de prévenir les tentatives d'arrachement, privilégiez les surfaces planes.

#### 7] PROGRAMMATION **A. PREMIÈRE UTILISATION OU APRÈS RAZ**

1. Mettez sous tension le système :

Sur l'électronique sécurisée :

- la LED verte s'allume
- puis la LED rouge
- puis la LED verte et rouge clignotent

#### Sur le clavier :

- 1 bip sonore est émis
- le clavier s'éclaire et clignote
- 2. Saisissez 2 fois un même code pour le code maître (seulement 5 termes).

#### **Le code 12345 est interdit en code maître**

- Le clavier arrête de clignoter
- À la fin de la 1ère saisie du code maître, le clavier s'éteint puis s'allume
- Saisissez une 2ème fois le code maître
- Si les deux codes maîtres saisis sont identiques, 2 bips sonores sont émis. Sinon attendez que le lecteur se remette à clignoter pour ressaisir les codes maîtres (environ 10 secondes)
- **Une entrée en mode programmation**
- 3. Configurez le système avec le menu programmation
- Pour sortir de programmation, appuyez sur la touche B

#### **B. REMISE À ZÉRO DE LA MÉMOIRE**

Première possibilité voir schéma de programmation A6 (page 6), seconde possibilité : 1. Coupez l'alimentation et positionnez un cavalier sur P1 (page 5).

#### **Composition des codes :**

Par soucis de sécurité, il n'y a pas de code maître usine (5 termes). Le code 12345 est interdit en code maître. Lors de la création des codes utilisateurs, évitez les codes trop simples (ex: les suites 3 4 5 6 7).

#### **Recommandations d'installation :**

Pour sécuriser l'installation, n'oubliez pas de placer la varistance sur le système de verrouillage, en parallèle, au niveau de l'alimentation. L'électronique sécurisée du GALEO doit être impérativement installée dans un environnement clos et protégé des conditions climatiques extérieures.

2. Rétablissez l'alimentation :

Sur l'électronique sécurisée :

- LED rouge fixe pendant la remise à zéro
- LED rouge et verte clignote en attendant la saisie du nouveau code maître

Sur le clavier :

- 6 bips courts sonores sont émis pendant la remise à zéro suivi d'un bip long
- L'éclairage du clavier clignote en attendant la saisie du nouveau code maître
- 3. Retirez le cavalier sur P1.
- Le code maître et tous les codes sont effacés. Les valeurs par défaut sont rétablies
- 4. Reprenez à l'étape A

#### **C. REMISE À ZÉRO DU CODE MAÎTRE**

En fonctionnement normal, positionnez un cavalier en P. Attendre que le clavier clignote pour saisir un nouveau code maître

#### *Sur l'électronique déportée :*

- LED rouge fixe pendant la remise à zéro du code maître
- Puis LED verte clignotante

#### *Sur le clavier :*

 - 3 bips courts sonores sont émis pendant la remise à zéro du code maître suivi d'un bip long sonore

- L'éclairage du clavier clignote en attendant la saisie du nouveau code maître

#### **D. CHANGEMENT DU CODE D'ENTRÉE PAR L'UTILISATEUR**

L'autorisation de changement de code par l'utilisateur est déterminée par le positionnement du cavalier P2. (Otez le cavalier pour interdire le changement de code et placez le cavalier pour autoriser le changement).

1. Composez le code utilisé actuellement

- Le relais d'ouverture est commandé. 1 bip sonore est émis

2. Tapez immédiatement les 2 termes du code de modification

- Relais 1, par défaut : A et B
- Relais 2, par défaut: 1 et 3
- Relais 3, par défaut: 4 et 6
- Un bip sonore est émis pour autoriser le changement

3. Composez le nouveau code d'ouverture

- 2 bins sonores confirment la validation du nouveau code et le retour à un fonctionnement normal

4. Vérifiez la mémorisation du nouveau code en le composant

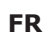

#### *Merci pour l'achat de ce produit et pour la confiance que vous accordez à notre entreprise.*

### 1] PRÉSENTATION DU PRODUIT

#### *Digicode® extérieur - IP64 (clavier)*

- Façade et touches métalliques - Haute résistance au vandalisme

#### *Électronique sécurisée*

- Commande et intelligence déportée en milieu protégé et raccordée au clavier
- par un câble de 3m fourni
- *Raccordement plug'n'play*
	- Tension libre « free voltage » :
	- $-12V \rightarrow 24VAC$  /  $12V \rightarrow 48VDC$
	- 3 relais de commande

#### *Programmation intuitive*

- Standard CDVI jusqu'à 100 codes d'accès directement paramétrables par l'utilisateur
- *Design* 
	- Faible encombrement & extra plat

#### *Ergonomique*

- Touches lumineuses et signalisation sonore
- *Programmation par défaut* 
	- Pas de code maître par défaut (sortie d'usine), seulement 5 termes.

#### ■ 2 *installations possibles*

- Fonctionnement de la BOXCODE uniquement avec l'app CDVI

Entrez le code maître

ou connexion

- Fonctionnement de la BOXCODE avec l'app CDVI ou le Digicode® TMGALEO

#### L'APPLICATION

Une application simple et rapide d'utilisation.

Vous avez la possibilité d'ajouter les utilisateurs directement via votre Smartphone avec la connexion Bluetooth.

L'application est accessible sur Android (à partir d'Android 5) et IOS (à partir de IOS 8.1)

#### Ci-dessous les 6 étapes de programmation :

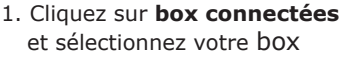

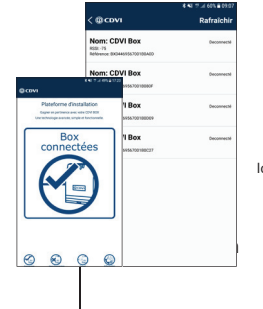

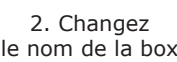

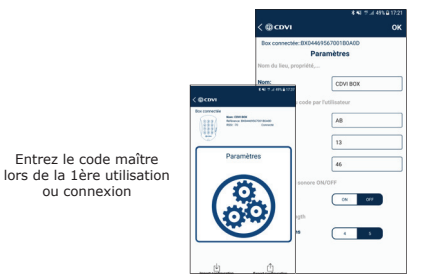

#### 3. Changez le code relais 1 (porte)

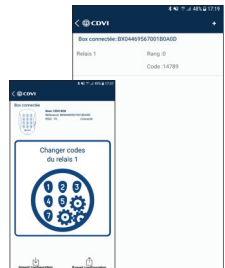

#### **MANUEL D'INSTALLATION**

#### **GALEO 4.0 Bluetooth** *Digicode® extérieur avec électronique sécurisée*

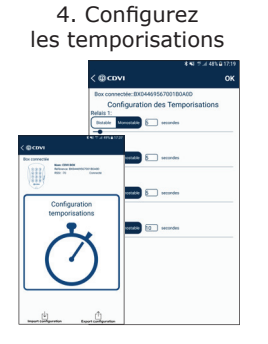

5. Créez une fiche utilisateur :<br>@covi

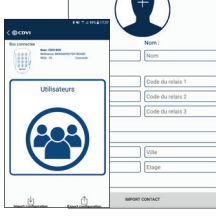

6. Ouvrez la porte à l'aide du bouton

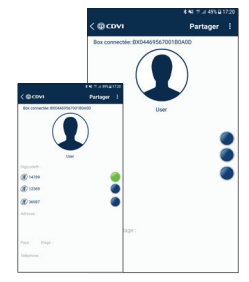

#### *ÉLECTRONIQUE SÉCURISÉE (BOXCODE)*

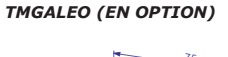

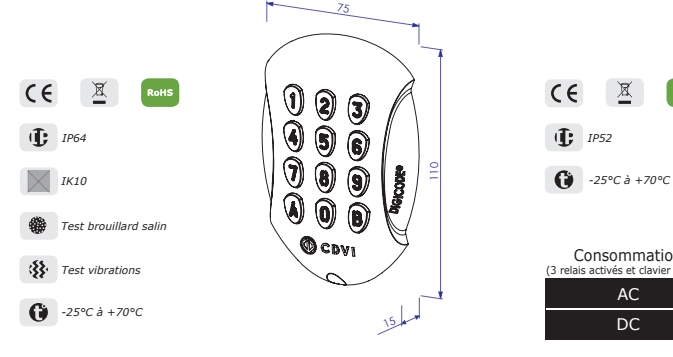

 $C \in \mathbb{X}$  RoHs *IP52*

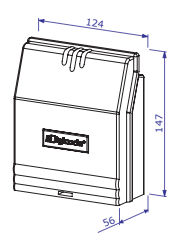

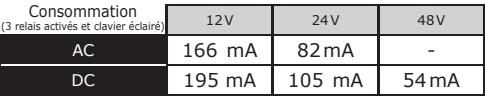

#### 1] GELEVERDE ELEMENTEN

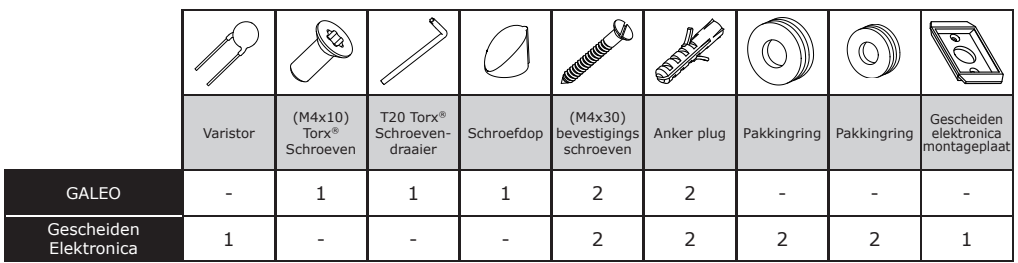

#### 2] BEVESTIGING

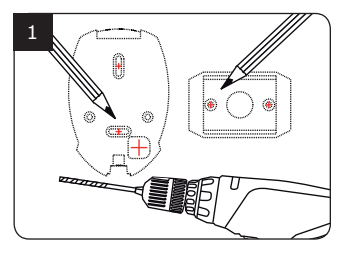

*Controleer de afstand tussen de GALEO en de gescheiden elektronica (zie pagina 11 «Herinneringen en aanbevelingen»). Gebruik de gescheiden elektronica bevestigingsplaat en om markeringen te maken en de 2 bevestigingsgaten te boren (boor Ø 5 mm en minimum diepte = 35 mm). Ten slotte de opening voor de doorgang van de elektrische kabel voor het toetsenbord.*

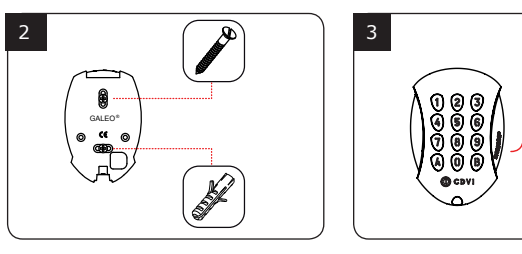

*Plaats de 2 anker pluggen in de gaten. Plaats de achterplaat van de GALEO en schroef hem vast aan de muur met behulp van de bijgeleverde bevestigingsschroeven (M4x10).* 

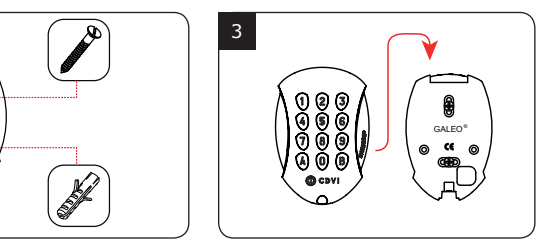

*Leid de GALEO voedingskabel door de opening van de achterplaat.*<br>het klavier *het klavier op de achterplaat.*

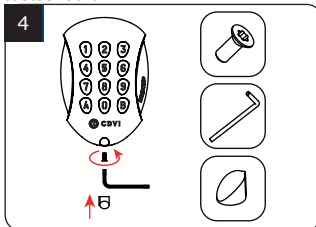

*Bevestig het GALEO-toetsenbord op de achterplaat met behulp van de meegeleverde (M4x10) Torx®-schroef en T20 Trox-schroevendraaier. Plaats de schroefdop aan de onderkant van het klavier.* 

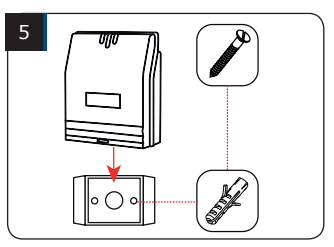

*Plaats de 2 ankerpluggen in de gaten. Plaats de beugel van de elektronica en schroef ze vast aan de muur met behulp van de bijgeleverde M4x30 schroeven. Schuif de doos van boven naar beneden op de beugel.* 

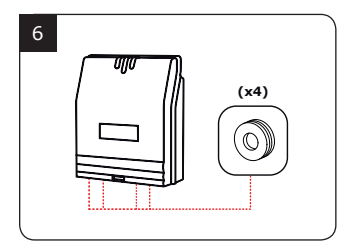

*Sluit de kabels aan op de klemmen van de gescheiden elektronica. Vergeet niet om de varistor op het slot te installeren* 

#### **INSTALLATIE HANDLEIDING**

#### **GALEO 4.0 Bluetooth** *Weerbestendig verlicht toetsenbord met gescheiden elektronica*

#### 3] BEDRADINGSSCHEMA GALEO 3 RELAIS OUTPUT

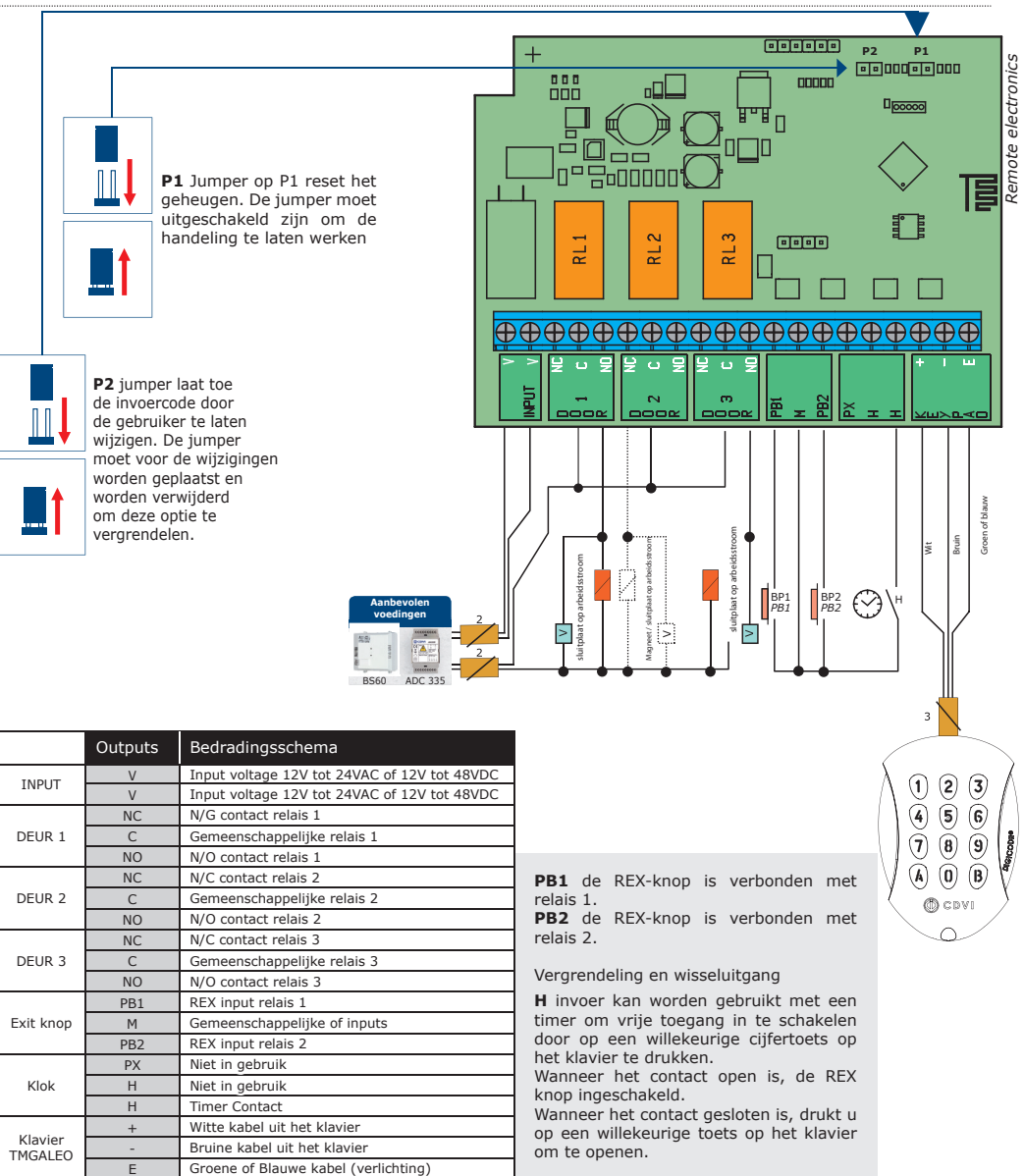

#### 4] PROGRAMMEERTABEL

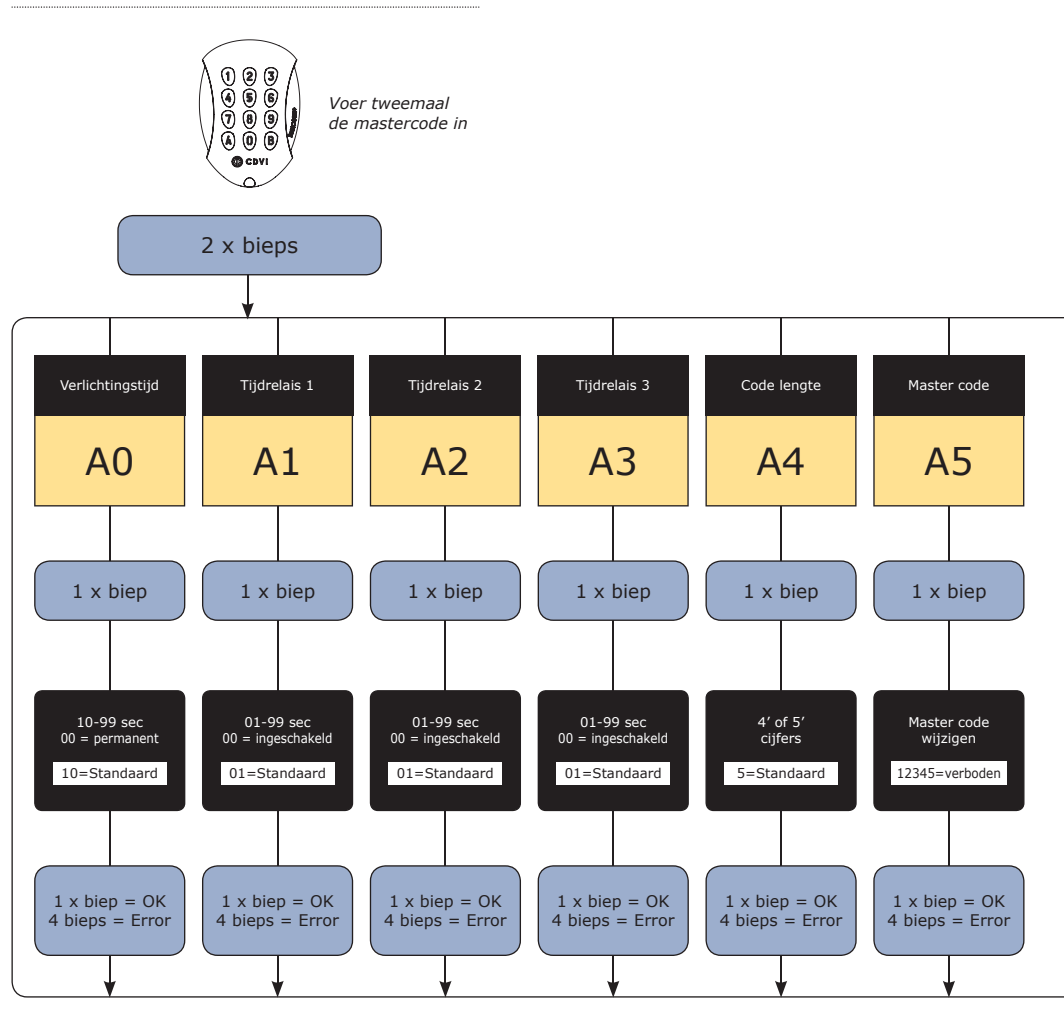

*GALEO RELAIS 3 (3 outputs)* Relais 1 : van 00 tot 59, Relais 2 : van 60 tot 79, Relais 3 : van 80 tot 99. GEHEUGEN-**STEUNTJE** 

**INSTALLATIE HANDLEIDING**

#### **GALEO 4.0 Bluetooth** *Weerbestendig verlicht toetsenbord met gescheiden elektronica*

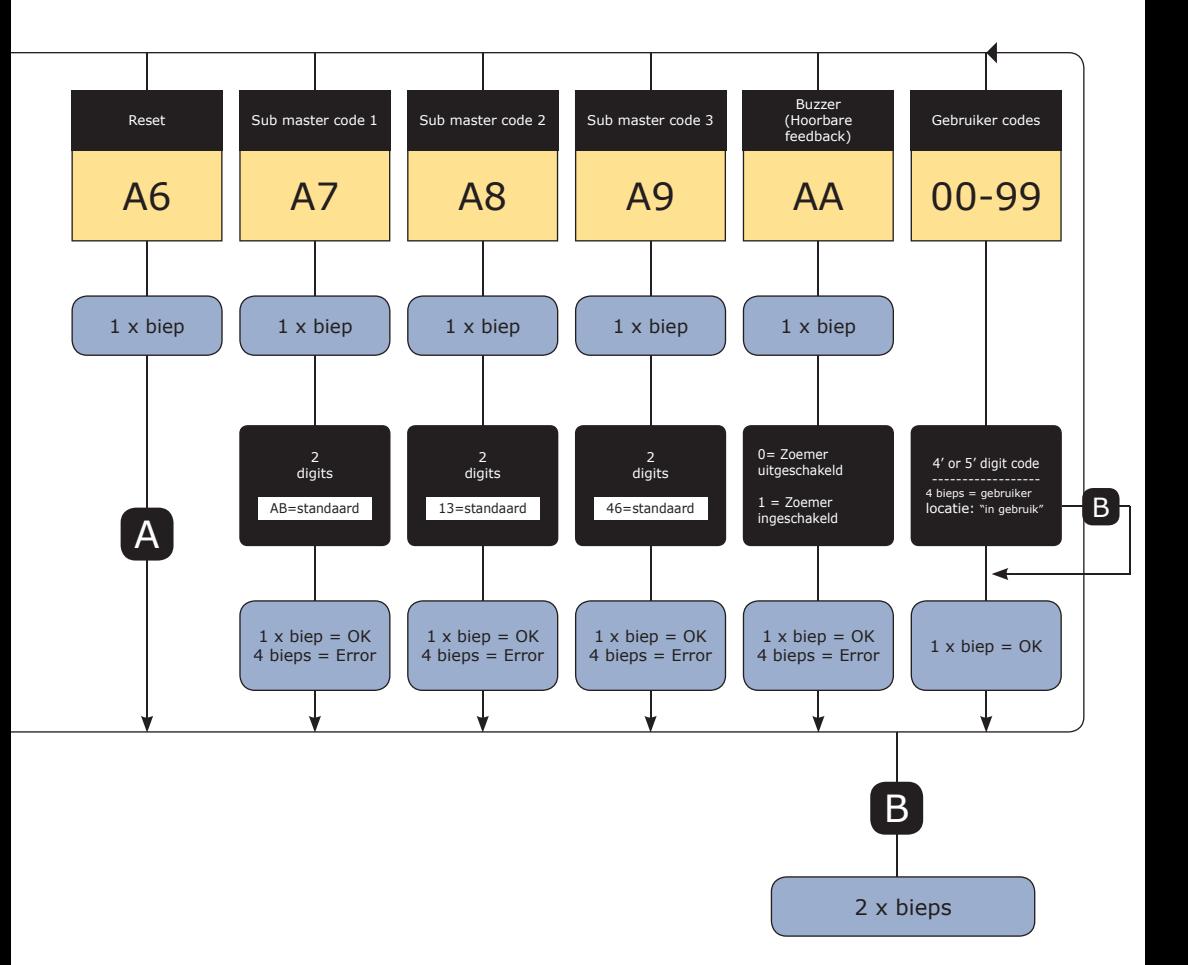

#### 5] OPMERKINGEN & AANBEVELINGEN

#### **Kabel :**

De afstand tussen de GALEO en de elektronische afstandsbediening mag niet meer dan 10 meter bedragen. Zorg ervoor dat de kabel niet in de buurt komt van hoogspanningskabels (bijvoorbeeld 230 V AC).

#### **Aanbevolen kabel tussen de GALEO en de gescheiden elektronica :**

Om de meegeleverde kabel van 3 meter uit te breiden, kiest u een kabel met 2 twisted pairs (4 geleiders), SYT1 0.8MM (AWG 20).

#### **Aanbevolen voedingen geschikt voor de GALEO :**

ADC335 (ingang 230V) of BS60 (ingang 230V).

#### 6] PROGRAMMERING

#### **A. EERSTE GEBRUIK OF NA EEN RESET**

1. Schakel het systeem in

Op de gescheiden elektronica:

- Groene LED aan
- Dan de rode LED aan
- Daarna de rode en groene knipperende LED

#### Op het klavier:

- Er klinkt 1 bieptoon
- Het klavier knippert

2. Voer tweemaal een nieuwe code in voor de mastercode (slechts 5 cijfers).

#### **De 12345-code is verboden in de mastercode.**

- Het toetsenbord stopt met knipperen
- Na de eerste invoer van de mastercode knippert het klavier 1 keer
- Voer de mastercode een tweede keer in
- Als de twee ingevoerde mastercodes gelijk zijn, hoort u 2 bieptonen Indien dit niet gebeurt wacht u tot het klavier opnieuw knippert om de mastercode tweemaal in te voeren (ongeveer 10 seconden)

#### **- Een invoer in de programmeermodus**

- 3. Configureer het systeem met het programmeermenu
- Druk op de B-toets om het programmeermenu te verlaten

#### **B. RESET GEHEUGEN**

- 1. Schakel de stroom uit en zet een jumper op P1.
- Raadpleeg pagina 13 voor de jumper P1 op de gescheiden elektronica

#### **Montage aanbevelingen :**

Monteer het toetsenbord op een plat oppervlak om vandalisme te voorkomen en om de beste montage te verzekeren.

#### **Veiligheidsvoorschriften :**

Om veiligheidsredenen is er geen master-code in de fabrieksinstelling (slechts 5 tekens). De 1 2 3 4 5-code is verboden als mastercode. Wanneer u een mastercode en gebruikerscode kiest, vermijd dan sequentiële (opvolgende) codes. (bijvoorbeeld: 3 4 5 6 7)

#### **Bescherming tegen self-effect :**

Om de elektronica te beschermen tegen het selfeffect, dient u de varistor parallel te installeren met het slot.

2. Schakel de stroom terug in :

Op de gescheiden elektronica:

- Rode LED's branden gedurende de reset

 - Rode en groene LED's knipperen tijdens het wachten op de nieuwe mastercode

Op het klavier:

- 6 korte bieptonen tijdens het resetten, gevolgd door een lange bieptoon
- Klavierverlichting knippert tijdens het wachten op de nieuwe mastercode
- 3. Verwijder de jumper op P1
- De mastercode en alle codes zijn gewist. De fabrieksinstellingen worden hersteld
- 4. Start opnieuw vanaf stap A

#### **C. MASTERCODE RESETTEN**

Zet bij normale werking een jumper in P Wacht tot het klavier knippert om een nieuwe mastercode in te voeren

Op de gescheiden elektronica:

- Rode LED brandt tijdens het resetten van de mastercode
- Dan knippert de groene LED

Op het klavier:

- U hoort 3 korte bieptonen tijdens het resetten van de mastercode gevolgd door een lange bieptoon
- Het klavier knippert tijdens het wachten op de nieuwe mastercode

#### **D. HET WIJZIGEN VAN DE CODE DOOR EEN GEBRUIKER**

Om een gebruiker toe te staan om zijn eigen gebruikerscode te wijzigen, plaatst u een jumper op P2 (om de functie uit te schakelen, verwijdert u de jumper)

1. Voer de huidige gebruikerscode in

- Het relais is geactiveerd en er klinkt een bieptoon

2. Voer de 2-cijferige wijzigingscode

- Relais 1, standaard mastercode: A en B
- Relais 2, standaard mastercode: 1 en 3
- Relais 3, standaard mastercode: 4 en 6
- Er klinkt een biep om de wijziging toe te staan
- 3. Kies de nieuwe toegangscode

- 2 bieptonen bevestigen de validatie van de nieuwe code en een normale werking van het systeem

4. Controleer de nieuwe gebruikerscode om zeker te zijn van de wijziging

*Bedankt de aankoop van onze producten en voor het vertrouwen dat u hebt gesteld in CDVI.*

#### 7] BELANGRIJKSTE KENMERKEN

#### *Digicode® binnen/buiten - IP64 (toetsenbord)*

- Metalen behuizingen toetsen, hoge weerstand tegen vandalisme

#### *Afstandsbediening*

 - Afstandsbediening en intelligentie in een beschermde omgeving (verbonden met een kabel van 3 meter)

#### *Plug'n'play-verbinding*

- Vrije spanning
- 12V tot 24VAC en 12V tot 48VDC
- 3 onafhankelijke relaisuitgangen (5A@250VAC)

#### *Intuïtieve programmering*

- 100 gebruiker codes aanpasbaar door elke gebruiker

#### *Design*

- Kleine voetafdruk & extra vlak

#### *Ergonomisch*

- Hoorbare en visuele feedback

#### *Standaard programmering*

Er is geen master-code in de fabrieksinstellingen (slechts 5 cijfers)

- Werking van de BOXCODE uitvoeren met enkel de CDVI App

in bij het eerste gebruik

- Werking van de BOXCODE uitvoeren met CDVI App of TMGALEO keypad

#### DE TOEPASSING

U heeft de mogelijkheid om gebruikers toe te voegen met uw smartphone door gebruik te maken van een bluetooth verbinding. Deze app is beschikbaar vanaf Android 5 en IOS 8.1.

#### 6 Hieronder de 6 programmeerstappen :

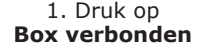

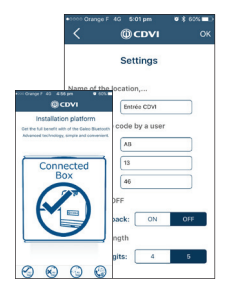

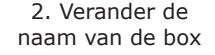

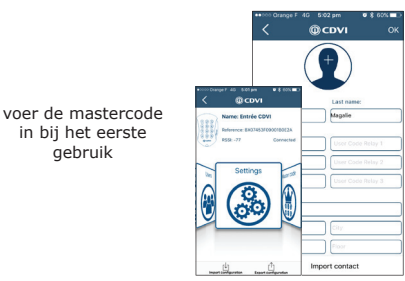

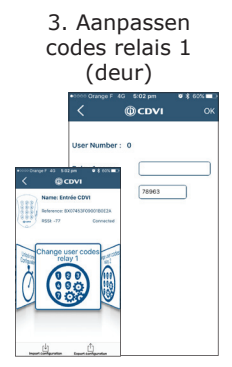

#### **INSTALLATIE HANDLEIDING**

#### **GALEO 4.0 Bluetooth** *Weerbestendig verlicht toetsenbord met gescheiden elektronica*

4. Configureer de ontgrendeltijd

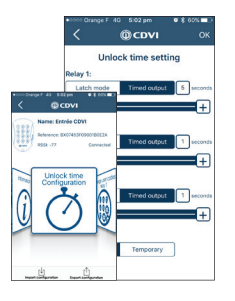

*TMGALEO (OPTIONEEL)*

5. Gebruikers aanmaken  $@CDVI$ 

Import contac

6. Deur openen met een druk op de knop

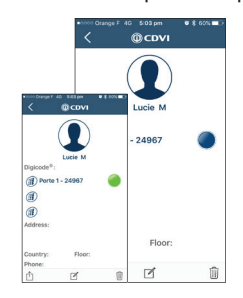

#### *GESCHEIDEN ELEKTRONICA (BOXCODE)*

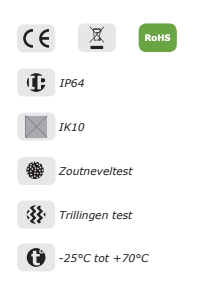

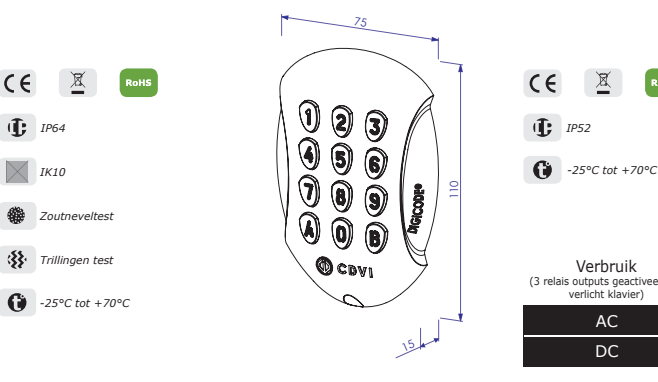

M  $C \in$  $X$ RoHS *IP52*

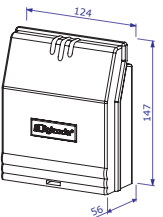

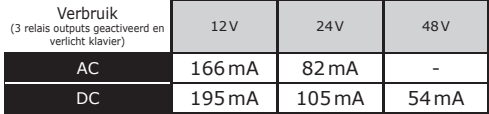

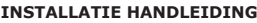

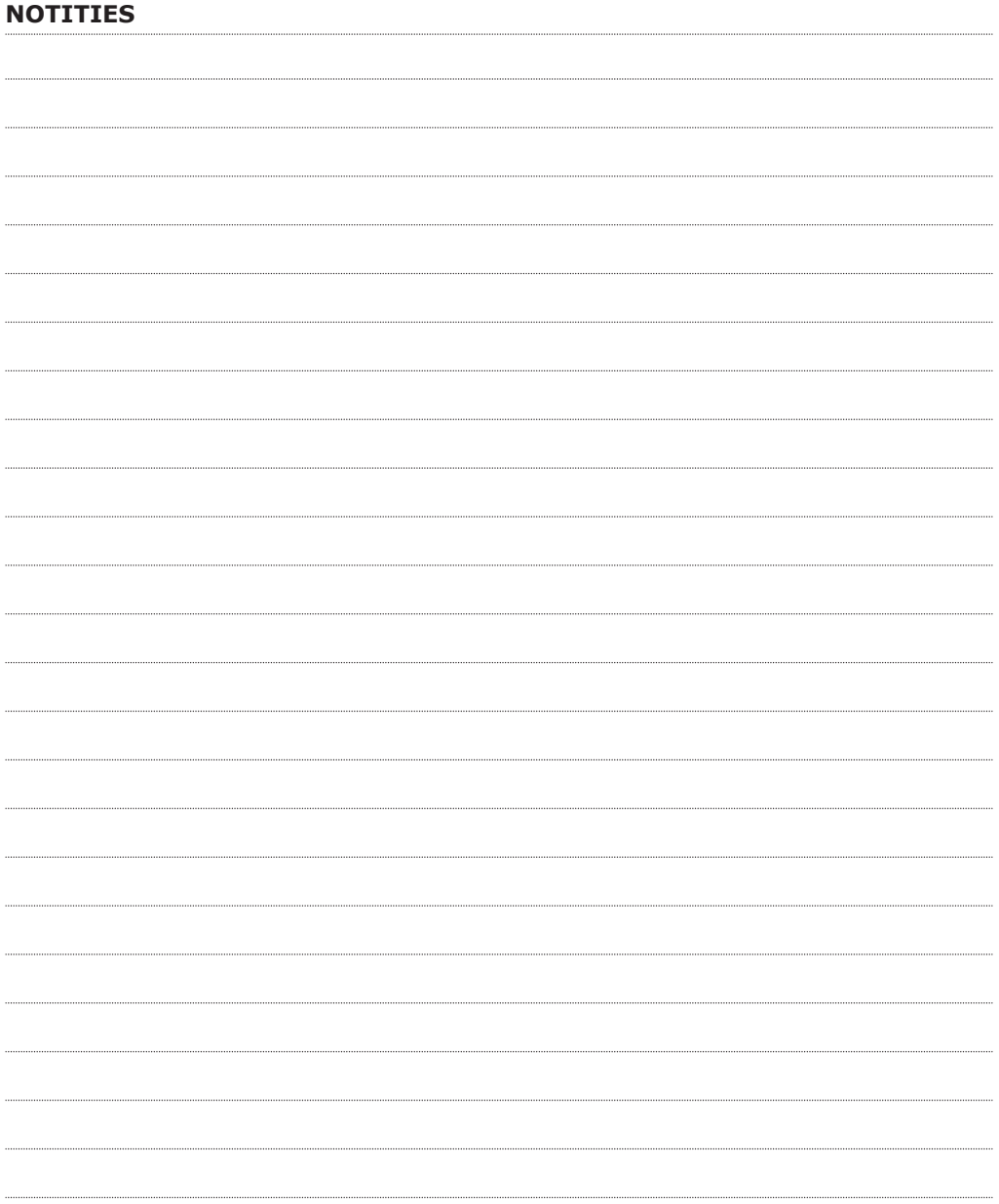

*Ci-joint un tableau récapitulatif qui vous servira à indiquer le code attribué à chaque utilisateur Bijgevoegd is een samenvattende tabel kan worden gebruikt om de code van elke gebruiker bij te houden*

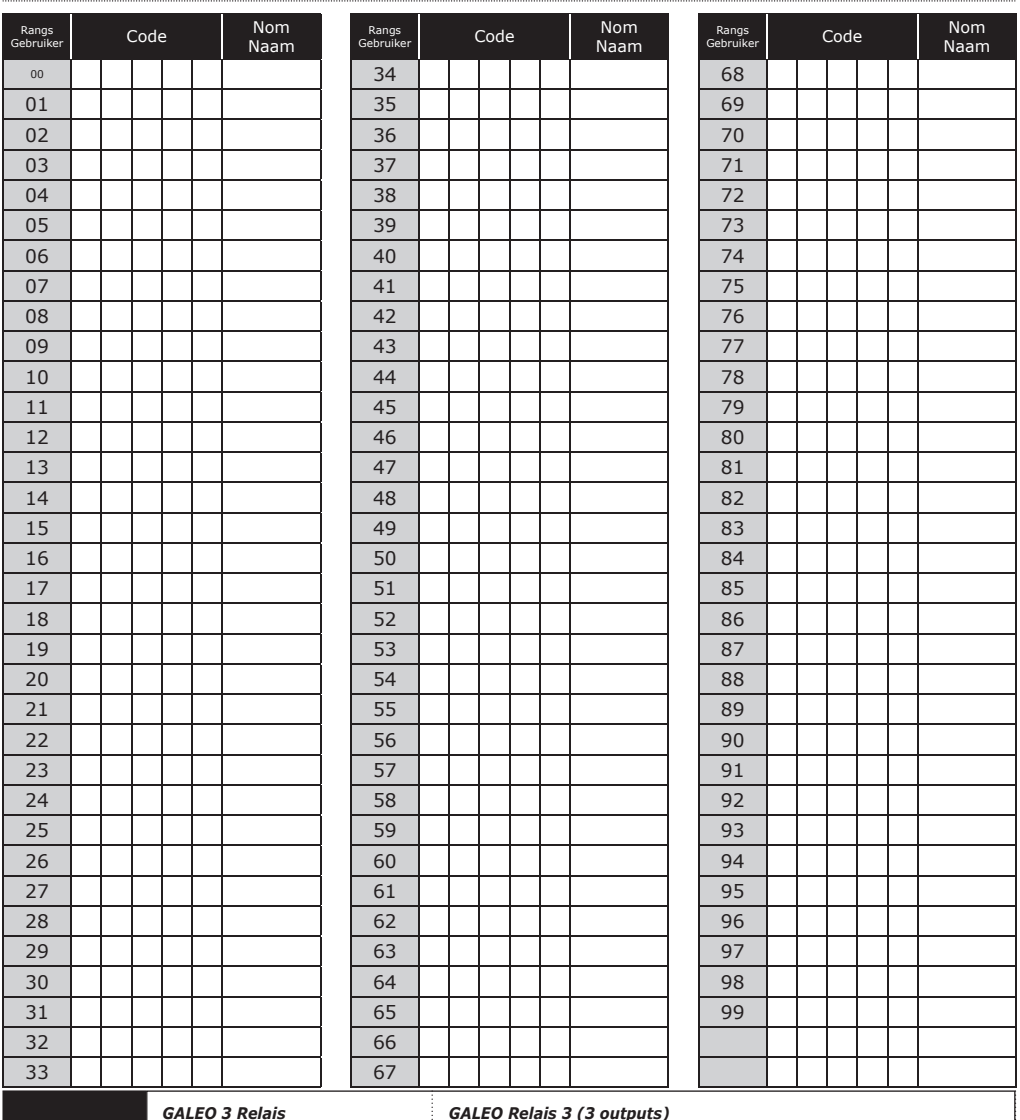

REMINDER

RAPPEL

*GALEO 3 Relais* Relais 1 : Du rang 00 au rang 59, Relais 2 : Du rang 60 au rang 79, Relais 3 : Du rang 80 au rang 99.

*GALEO Relais 3 (3 outputs)*<br>Relais 1 : Van 00 tot 59,<br>Relais 2 : Van 60 tot 79,<br>Relais 3 : Van 80 tot 99.

#### Reference : G0301FR0234V13 Extranet : CDVI\_IM GALEO4.0 CMYK A5 EN-FR 13

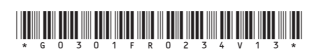

#### **CDVI Group**

FRANCE (Siège social/Headquarter) Phone: +33 (0)1 48 91 01 02 

#### **CDVI SAS**

FRANCE + EXPORT 31, av. du Général Leclerc 93500 PANTIN - France Phone: +33 (0)1 48 91 01 02 www.cdvi.com

**CDVI** AMERICAS [CANADA - USA] Phone: +1 (450) 682 7945 www.cdvi.ca

**CDVI** BENELUX [BELGIUM - NETHERLAND - LUXEMBOURG] Phone: +32 (0) 56 73 93 00 www.cdvibenelux.com

**CDVI** TAIWAN Phone: +886 (0)42471 2188 www.cdvichina.cn

**CDVI** SUISSE Phone: +41 (0)21 882 18 41 www.cdvi.ch

**CDVI** CHINA Phone: +86 (0)10 84606132/82 www.cdvichina.cn

**CDVI** IBÉRICA

[SPAIN - PORTUGAL] Phone: +34 (0)935 390 966 www.cdviberica.com

#### **CDVI** ITALIA

Phone: +39 0321 90 573 Fax: +39 0321 90 8018 www.cdvi.it

**CDVI** MAROC Phone: +212 (0)5 22 48 09 40 www.cdvi.ma

**CDVI** SWEDEN [SWEDEN - DENMARK - NORWAY - FINLAND] Phone: +46 (0)31 760 19 30 www.cdvi.se

**CDVI** UK [UNITED KINGDOM - IRELAND] Phone: +44 (0)1628 531300 www.cdvi.co.uk

# *Le choix de l'installateur De keuze van de installateur*